# まぁ、お茶でも飲みながらⅢ : ファイル転送を使っ ての画像出力の巻

肥田木, 直子 九州大学大型計算機センターシステム管理掛

https://doi.org/10.15017/1470281

出版情報:九州大学大型計算機センター広報. 29 (1), pp.8-14, 1996-03. 九州大学大型計算機センター バージョン: 権利関係:

# まあ、お茶でも飲みながら III

- ファイル転送を使っての画像出力の巻 -

## 肥田木 直子 \*

今回は、これまで説明したファイル転送の技術を生かして画像データを転送し、最後にカラープリン ターへ出力する基本的な例を説明しましょう.

## キレイな絵が欲しい

今アナタは、 PostScript<sup>1</sup>形式の画像データ (お気に入りの写真など) を持っています. しかし, 研 究室にはそれらを出力するのに手頃なカラープリンターがありません.きれいな画像を学会のOHP用 に出力したいし,あわよくば誉められたいとも思っています.

そういうアナタには、当センター2階にフルカラー PostScript のプリンターがあります. さあ,こ のプリンターを使って,アナタの欲求を満たしましょう.

#### PostScript プリンター君の紹介

センター2階のmedicsというワークステーション2につながっている,解析度 400dpi のフルカラー プリンターです. A4版の大きさで, OHPへも出力できます. 気になる使用料金は, 一枚たったの360  $H^3$ .

# 前準備

【PostScript形式のデータは,どうやって作るの? 】

ありがたいことに、最近の(優秀な)グラフィックソフトは、ほとんど PostScript 形式でデータをセー ブすることができます<sup>4</sup>.具体的に当センターで公開しているソフトだと, AVS, Mathematica, gunplot, Graphman (予定), SAS/GRAPH, tgif, Mentat II などが該当します.

また一般の「イメージデータ」も,わりと簡単に PostScript 形式に変換できます. UXP/M では, xv を使って TIEF、GIF、PPM、JPEG などの代表的なカラー画像データを PostScript 形式に変換するこ とが可能です. この画像関係のソフトについては、当センター発行の『利用の手引 ライブラリ編』をよ く読んで下さい.

【よし. 『利用の手引ライブラリ編』も読んだし,早速キレイな写真でも出そう. 】 ちょっと待った!

'九州大学大型計算機センター.・システム管理掛

1アメリカ Adobe System 社によって開発された、ページ記述言語のこと. 出力デバイスの解像度に依存しない記述ができ て,文字と図形を組み合わせた高度な表現ができる.

 $2$ センター2階ある S-4/10のワークステーションで, 8mm テープ, 4mm (DAT) テープ, 1/4カートリッジテープを 装備. 詳細は九州大学大型計算機センター広報 Vol.27 No.5 1994 『外部メディア利用法 medics 編, UXP 編』を参照下さ  $\mathbf{v}$ 

3内訳:実費360円,儲け0円

<sup>4</sup>PostScript 形式にも方言があるので、どうしても出力できない場合は、 UXP でサポートしているイメージデータツール xv で読めるデータを作成して、そこで PostScript 形式に変換してやると確実です.

その前に,確認することがあります.まず,大型計算機センターに登録していますか?さらに,UXP にも登録していないと駄目ですよ. UXPへの登録は、MSPの中からSINSEIコマンドを使って自分で 行なって下さい<sup>5</sup>.ただし,処理直後から UXP が使えるわけではありません. しばらく(最大1時間) 待ってから、 UXP ヘチャレンジして下さい.

さて、まだあります. PostScript プリンターにつながっているワークステーションmedics への登録 です. 登録ばっかりですが,これも簡単なものです. さっき登録した UXP に入ります. そこで

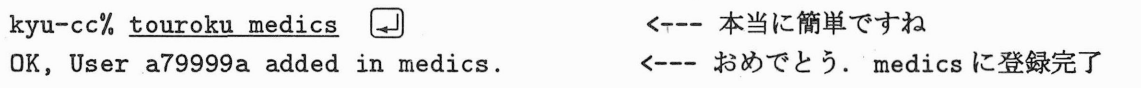

これだけが前準備です. medics への登録は UXP のそれと違って、すぐ完了します.

ちなみに,すでに登録を完了している場合の様子も解介しておきましょう.

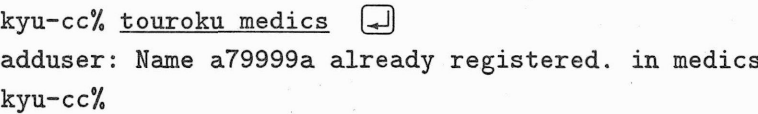

このように表示されるはずです.

いざ転送,いざ出力

medicsへの登録が完了したら,かるく身繕いでもしてセンターに向かって下さい. ここからは実際 にmedicsの前に座って作業を行います. (センター内機器が利用できる時間は月曜から金曜の9:00~ 22:00,繁忙期は23:00までです.ただし一年を通して,水曜日は計算機保守のた桝こ12:30からの利用 になります. )

センターにつきました. 2階へ上がり受付のカウンターでmedicsの予約をします. 予約と言っても, 自分で受付カウンターにある「オープン機器使用申込書」に,使用時間と登録番号を書き込むだけでO Kです. medicsの利用時間は,最大4時間になってますから注意して下さい.

下図の位置に,目標のmedicsがいます.

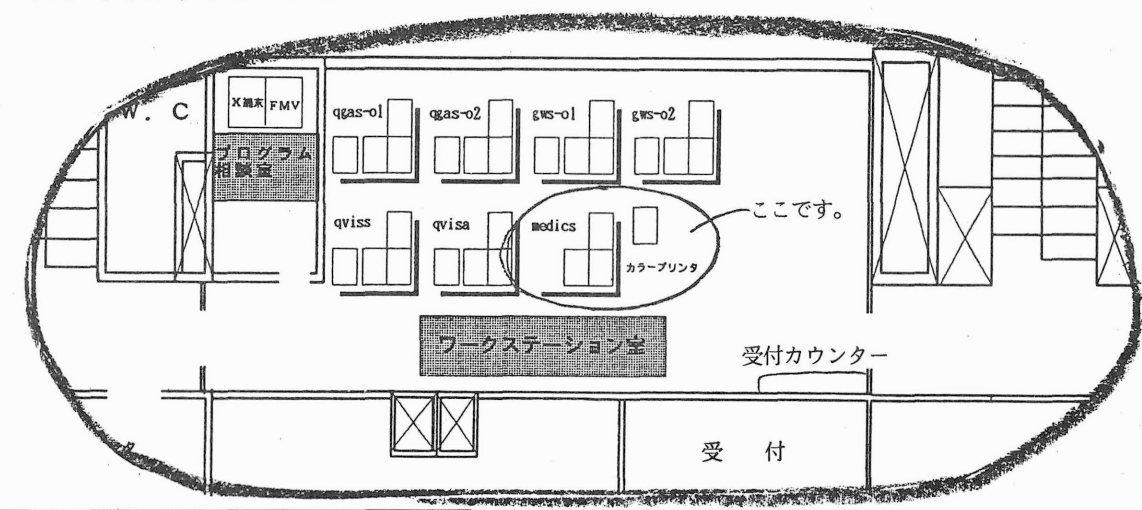

5SINSEI コマンドは『利用の手引基本編』もしくは『利用の手引 MSP コマンド編』を参照下さい.

早速腰かけてみると,あら?画面が死んでますね. これはスクリーンセーバーが効いているだけなので [コ] をたたいたら起きてくれます.

さあmedicsに入りましょう.

medics console login:a79999a (-) <--- くどいですが登録番号 Password: コンコンコンコンコンコンコンコンプロード マイー UXP のパスワード ズラズラズラズラ ° Sun Microsystems Inc. SunOS 5.3 Generic September 1993 terminal\_type : sun window? (y| [n]): y [ - ) <--- X-window を立ち上げるかどうか. n でもいいですよ.

現在の(今使っている) window の環境は, env コマンドを入力すると見ることができます. また, UXPのパスワードの部分ですが,厳密に言うとtourokuコマンドを入力した時点のUXPのパスワー ドです.よって,以前medicsに登録したことがあり,その後から一度でもUXPのパスワードを変更 していた場合,現在の UXP のパスワードではmedics に入れません. touroku コマンドを入力した時 点でのパスワードを、なんとか思い出してください. 不幸にも思い出せない場合は、利用者のレベルで はもうなす術がありません. (漢)

また無事にmedicsに入ったとしても、セキュリティのためにパスワードの変更をお勧めします.こ れも先に触れたとおり,パスワードを忘れたりしたら「いやあ,うっかりしちゃって. 」なんて言って る場合ではありませんので,くれぐれも注意して下さい.

medicsでのパスワードの変更例です.

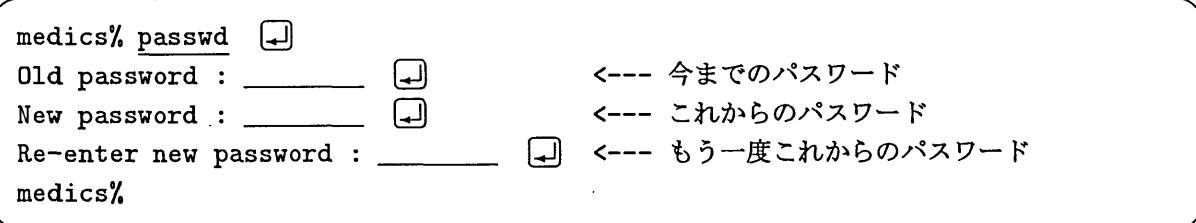

これで UXP とは違うアナタのmedics だけのパスワードが登録されました. くどいですがパスワー ドは忘れないように.

自分用の作業ディレクトリを作って,アナタのワークステーションからPostScript形式の画像デー タを持ってきましょう.

 $medics$ , mkdir sagyou  $\Box$  $medics$ , cd sagyou  $\Box$ medics<sup>%</sup>, ftp  $133.5.*.***$  ( く一一sagyouという名の作業ディレクトリを作成 <--- ディレクトリを移動します く一一一 アナタのワークステーションにお邪魔します Connected to 133.5.\*.\*\*\* 220 honyara FTP server (UNIX(r) System V Release 4.0) ready. ↑ honyara はホスト名 Nme (honyararore):旦王旦 田 く honyaraにおけるアナタのユーザ名oreの入力 331 Password required for ore.  $Password:$ 230 User ore logged in. ftp> <--- honyaraにおけるアナタのパスワード

これで、アナタのワークステーションに入りこめました。いよいよ画像データの転送です。目的の画 像データは/graph/photol.psです.

ftp>cd graph  $\Box$ 250 CWD command successful. ftp>binary  $\Box$ 200 Type set to エ  $ftp>ls$   $\Box$ 200 PORT command successful. く一一一ホームディレクトリからgraph-く一一勝手にコード変換するのを防ぐためバイナリ転送宣言 <--- graphディレクトリ下のファイル一覧 150 ASCII data connection for /bin/ls (133.5.8.33,32832) (0 bytes). ohpl.ps ohp2.ps photol.ps photol23.ps 226 ASCII Transfer complete. 113 bytes received in 0.0052 seconds (21 Kbytes/S) ftp>get photo1.ps print.ps  $\Box$  <--- photo1.ps  $\check{\mathcal{E}}$  /graph/print.ps に転送 200 PORT command successful. 150 Binary data connection for photol.ps (133.5.8.33,32832) (927 bytes). 226 Binary Transfer complete. local: print.ps remote: photol.ps 974 bytes received in 3.7 seconds (0.5e+02 Kbytes/S) ftp>bye  $\Box$ 221 Goodbye. medics/.

どれどれ.うまく転送できたか確認をしましょう.確認ができたら,次はいよいよカラープリンター -の出力です.

medics $2s - 1$   $\Box$ 合計4864  $-rw----1$  a79999a user  $medics\%gs print.ps$  $medics\\l{1p -d npsf print.ps}$ request id is npsf-777(1 file(s)) medics%lpstat nsf-777 a79999a 78519 Sep 2 11:45 on npsf medics/ <--- 転送の確認 3月 2 ll:40 print.ps く一日 ここで実際に画面に絵を出してみましょう. このコマンドはwindow使用時のみ有効です. く一一一 ついに出力です く一一- 777は振り分けられた番号です く一一 出力要求の確認をします

プリンターのDATA ランプが点滅するまで、ちょっと時間がかかります。点滅が始まってプリンター がうなり始めたら,もう少しの辛抱です.

さてここで, UXP からダイレクトに画像出力する便利な方法もお教えしておきましょう. 詳しくは 広報の Vol28, No.1 の 25 ページにある「フルカラー PostScript プリンタのサービス開始について」を どうぞ.

kyu-cc%gs photo1.ps  $\Box$ 

<--- PostScript 形式の画像データを画面に出して確認

ウインドウが開いて画面に画像が現れます. 終る時は quit コマンドで.

kyu-cc%colorps photo1.ps  $\Box$ <--- プリンターへ出力要求 request id is npsf-868 (standard input)

これだけでうまく出力できるはずです.

解 説

さあ出てきました.さすがキレイです. (自画自賛)出力された例を,いくつか見てみましょう.

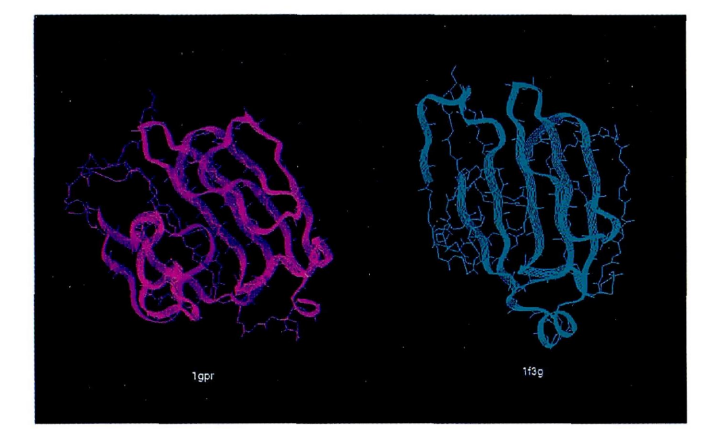

図1:遺伝子らしい

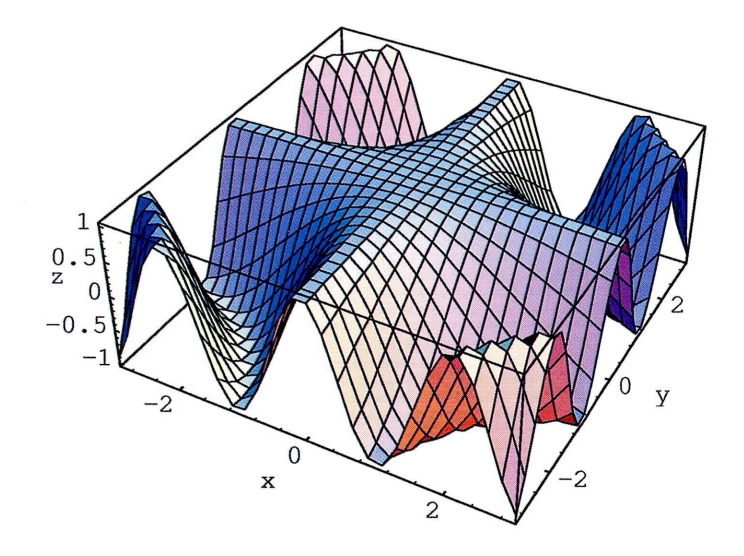

図2:ある関数のグラフ

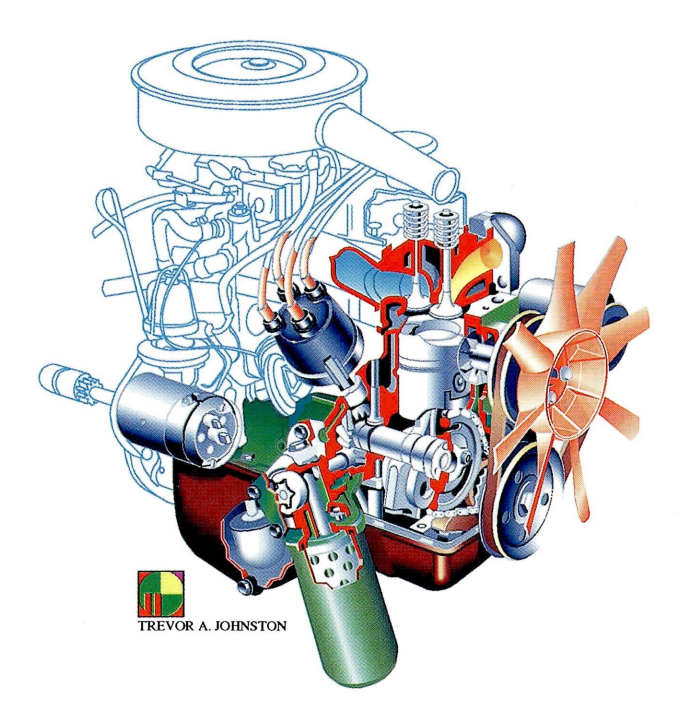

図3:カラフルエンジン

# ありゃ,困った!

【紙がきれてるぞ. 】

こういう時は、さっき予約を入れた受付に泣きついて下さい. しかし、受付窓口が開いている時間は9:00  $\sim$  16:45 なので気をつけて.

【あらら.紙づまりだ. 】 これは取り扱い説明書を見て、アナタが行なって下さい. 慌てない慌てない. 読めば解るようになって います.

【ううむ.色合いがイマイチだな. 】

プリンターの側面にあるカバーを開けて下さい.そこにあるマニュアルを見て,明度や彩度を調節しま しょう.出力が終了したら,くれぐれも調整前の状態に戻しておくようにお願いします.

【0HP用紙-の切替えはどうするの?】

medicsに設置してある使用手引書を見ながら、プリンター側面のカバーを開けて、カートリッジを取 り替えます. これも利用が終ったら, 調整前の状態に戻すことを忘れずに.

最後にmedicsの中に作ったアナタ用の作業ディレクトリ等は、安全や後で利用する人のことも考え て消去しておきましょう. (そのまま放置しても,後日センター側で消しちやいますよ. ) また,終了する時も window を閉じただけで安心しないでちゃんとコンソール画面でlogoutをして,

medics console login:

という文字を確認してからmedicsを後にしましょう.

これでキレイな絵も, 学会用のOHPも, 人々の称賛も手に入るかも?? では、今回はこのへんで・・・

# □参考文献一覧ロ

- 『利用の手引基本編』九州大学大型計算機センター, 1995
- 『利用の手引 TSS 編 (第3版) 』 九州大学大型計算機センター, 1993
- 『利用の手引 MSP コマンド編』 九州大学大型計算機センター, 1993
- 『利用の手引 MSP:TCP/IP 編』 九州大学大型計算機センター, 1994
- 『利用の手引 ライブラリ編(第2版)』 九州大学大型計算機センター, 1994
- 『PFD と PFD/E の使用法』 平野広幸, 九州大学大型計算機センター広報, Vol.25, No.2, pp.119-165, 1992
- 『外部メディア利用法 medics 編, UXP 編』 山嵜信広 他、九州大学大型計算機センター広報, Vol.27, No.5, pp.503-537, 1994
- 『フルカラー PostScript プリンタのサービス開始について』九州大学大型計算機センター広報, Vol.28, No.l, pp.25-26, 1995
- 『まあ,お茶でも飲みながらI~初めてのファイル転送~』肥田木直子,九州大学大型計算機セン ター広報 Vol.28, No.3, pp.232-243, 1995.
- 『まあ, お茶でも飲みながら II ~前回の続き~』 肥田木直子, 九州大学大型計算機センター広 報, Vol.28, No.4, 、pp.350-355, 1995.